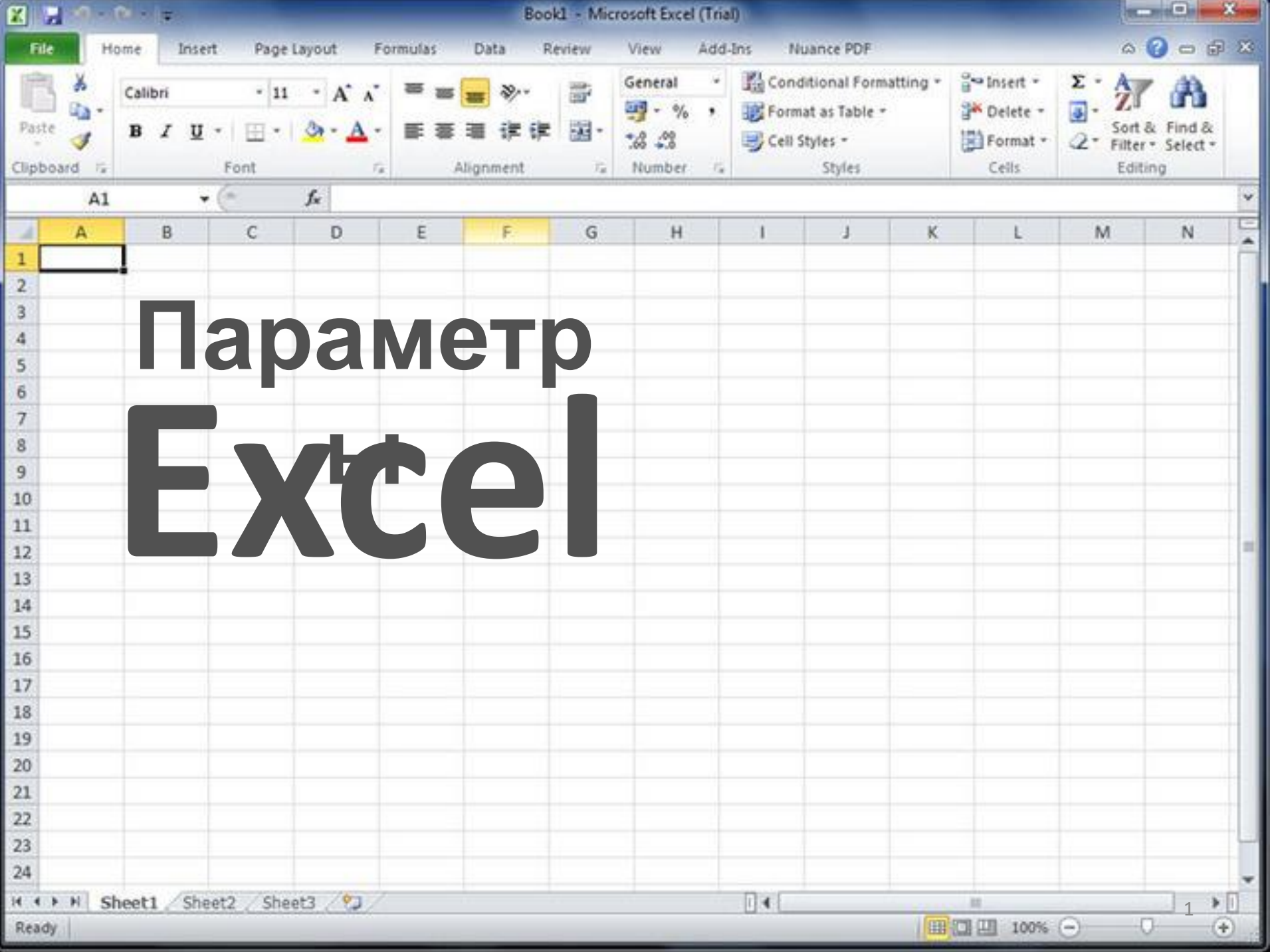

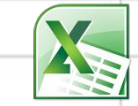

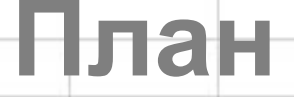

#### 1. Параметры страницы

### 2. Параметры строки состояния

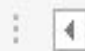

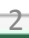

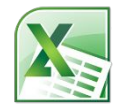

## **1. Параметры страницы**

Эффективность работы программы **Excel** зависит от правильной настройки множества параметров.

Настройку параметров страницы можно осуществить «кликнув» на вкладку РАЗМЕТКА СТРАНИЦЫ ленты инструментов.

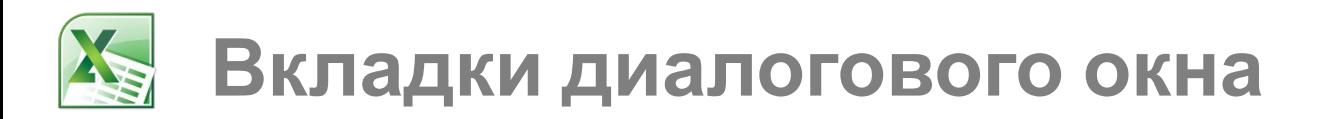

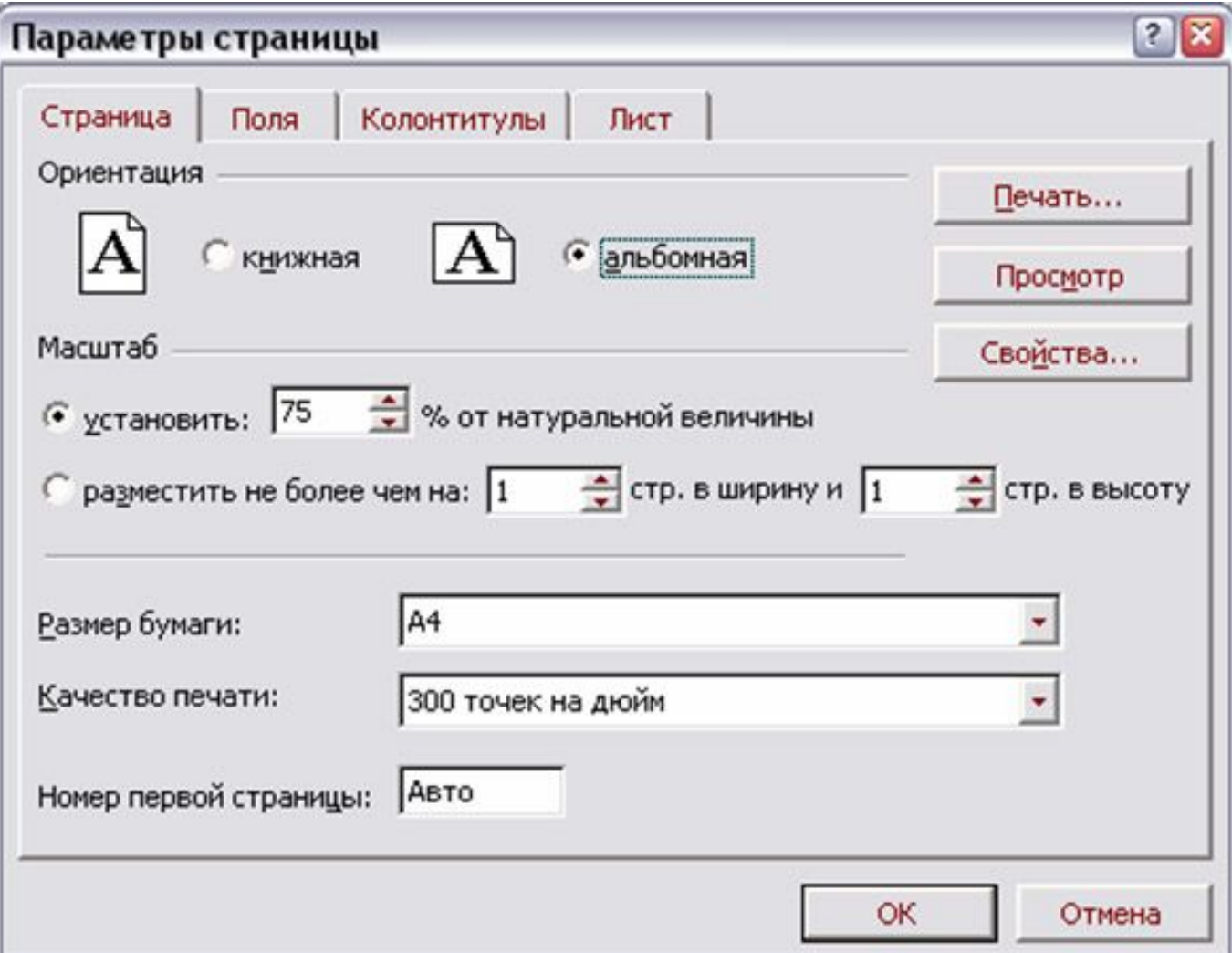

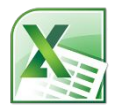

#### **Элементы управления вкладки «Поля»**

Предназначены для того, чтобы обозначить границы печатной зоны листа, отвести необходимое место под колонтитулы и задать параметры выравнивания выводимого на печать изображения относительно полей.

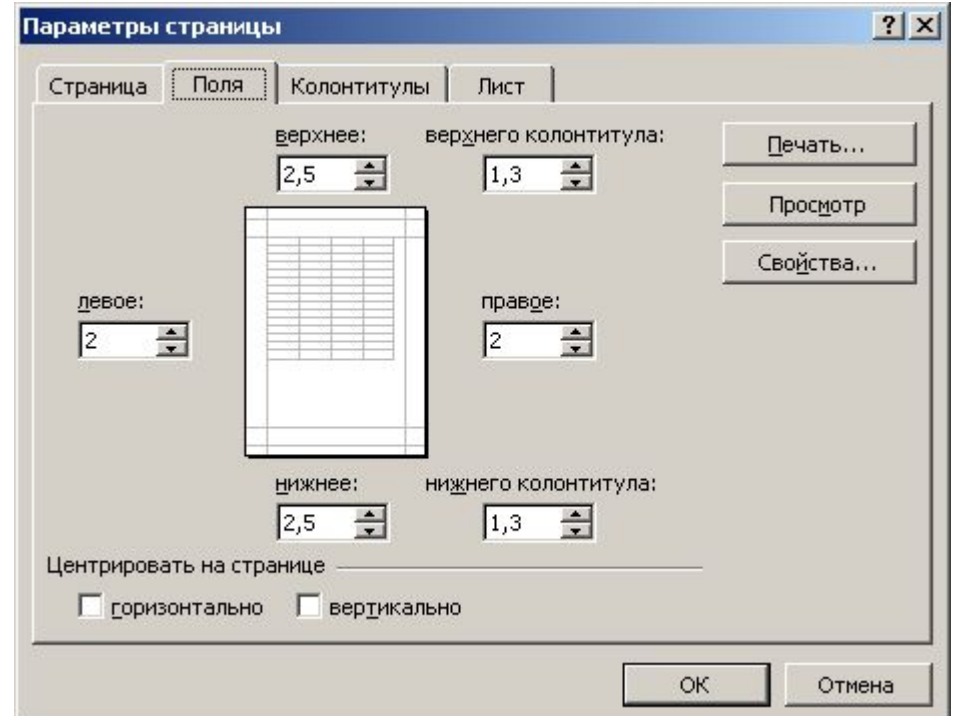

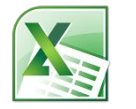

### **Вкладка «Колонтитулы»**

Колонтитулы - это надписи, которые присутствуют в верхней и нижней частях каждой страницы многостраничного документа.

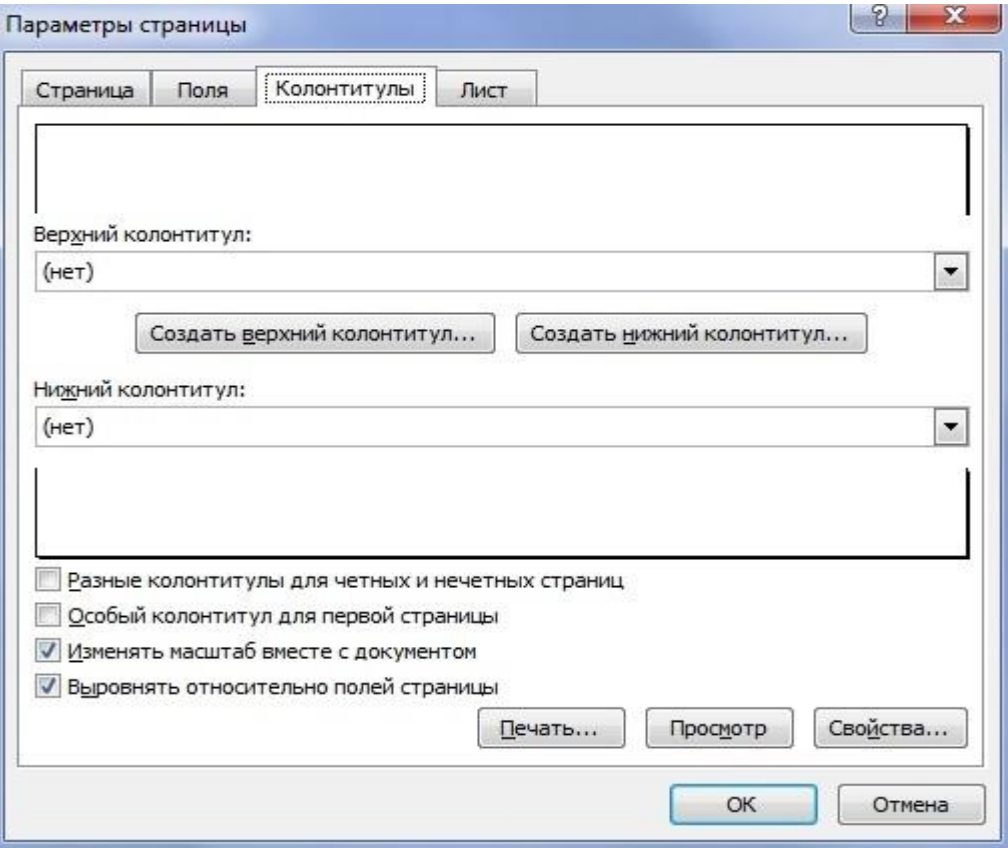

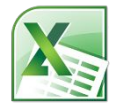

**Вкладка «Лист»**

Позволяет определить, какая именно информация из текущей книги и в каком порядке будет выведена на печать.

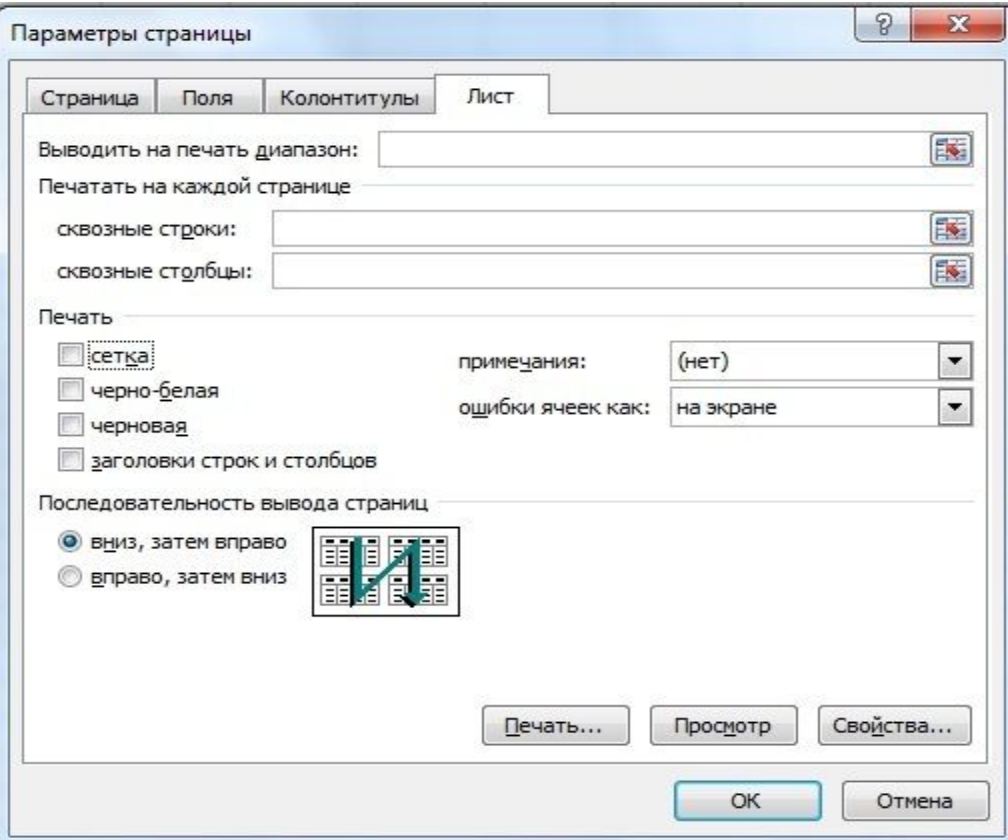

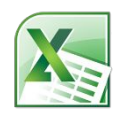

# **2. Параметры строки состояния**

Строка состояния располагается в нижней части окна Excel.

В этой строке отображается текущее состояние некоторых функций программы и параметров управления экраном и режимами Excel.

Для настройки строки состояния надо щелкнуть на ней правой кнопкой мыши, выведя на экран большое контекстное меню.

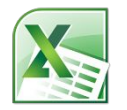

Каждый пункт контекстного меню включает или выключает тот или иной индикатор в строке состояния (установка флажка щелчком мыши включает индикатор, сброс флажка выключает). При этом данные, которые должны отображаться индикатором, дублируются в правом столбце контекстного меню даже в том случае, когда сам индикатор в строку состояния не выведен.

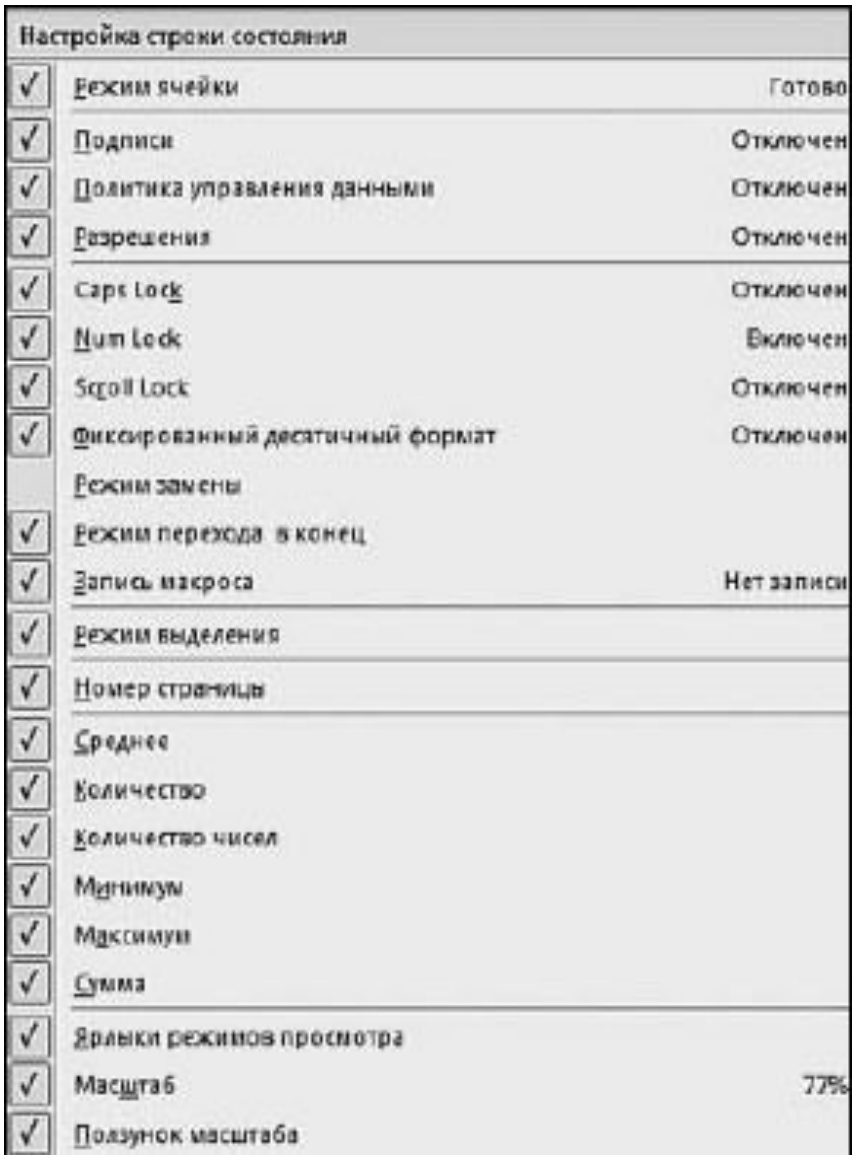